# **Configuration WnjDDI**

Release: V1.00 - 03/04/2021 [http://www.skynam.com](http://www.skynam.com/)

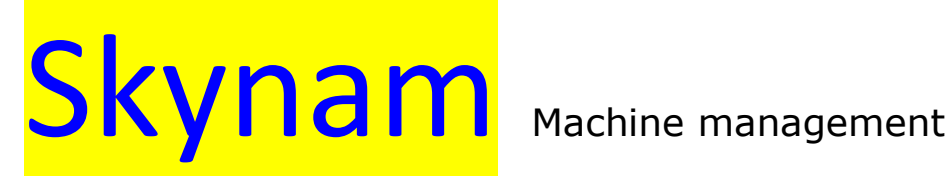

# **Configuration WnjDDI**

Les données et informations contenues dans ces documents peuvent être modifiées sans avis préalable.

Sans autorisation express de la société Skynam, aucune partie de ces documents ne peut être reproduite ou transmise, pour quelque raison que ce soit, quelque soit le moyen utilisé, mécanique ou électronique.

Les conditions générales de vente de Skynam s'appliquent intégralement.

WINDOWS est une marque enregistrée de Microsoft Corporation.

Le logo WINDOWS est une marque enregistrée ™ de Microsoft Corporation.

#### Licence logicielle

Le logiciel WnjDDI ainsi que ses extensions sont protégés par copyright. En installant ce logiciel, vous acceptez les conditions d'agrément de licence.

#### Agrément de licence

La société Skynam donne à l'acheteur le droit de licence simple, exclusif et non transférable d'utiliser le logiciel sur un seul ordinateur individuel. La copie de ce logiciel ou toute autre forme de reproduction que ce soit, en partie ou en entier, aussi bien que son mélange et sa liaison avec d'autres, sont interdits.

L'acheteur est autorisé à effectuer une simple copie du logiciel à des fins de sauvegarde.

Skynam se réserve le droit de modifier ou améliorer le logiciel sans avis préalable, ou de le remplacer par un nouveau développement.

Skynam n'est en aucune manière tenu d'informer l'acheteur des changements et améliorations ou de les lui fournir. Aucune obligation légale de qualité n'est donnée. Skynam n'est en rien responsable de quelconques dommages pouvant résulter de l'utilisation de ce logiciel, à moins que ces dommages ne résultent d'une action ou négligence délibérée de la part de Skynam ou de ses employés.

Skynam n'accepte aucune responsabilité d'aucune sorte pour des dommages subséquents, indirects ou résultants de l'utilisation de ce logiciel

#### **PELIMINAIRE IMPORTANT**

Cette documentation a été spécifiquement mise à jour pour les versions WnjDDI distribuées à partir du 3 Avril 2021, notamment WnjDDI V1.00

#### **DRIVERS DDI :**

La famille de Drivers DDI01, DDI04, … effectue des commandes Haute tension & Peak & Hold (Pulse Haute tension-Appel-Maintien).

Ils sont à utiliser pour commander des injecteurs de type injection directe essence.

Le nombre de voies de commandes est indiqué dans le nombre du nom du driver:

- DDI01 ne possède qu'une voie de commande

- DDI04 en possède 4

- DDI08 en possède 8

- …

Il n'est pas permis de connecter en parallèle plusieurs injecteurs par voie de commande.

Votre driver DDI est livré avec un réglage standard à adapter à chaque type d'injecteur: Pour le Pulse haute tension:

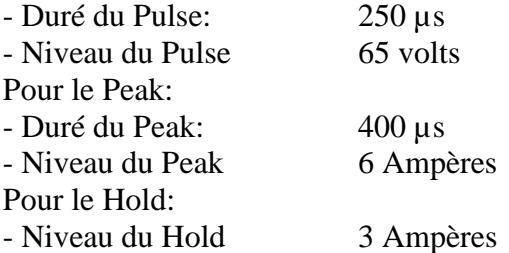

Pour configurer le Driver, Skynam a développé un logiciel convivial et performant qui s'appelle WnjDDI.

Avec votre PC, il vous faut

- Une interface USB-FTDI fournie par Skynam.

- Le programme WnjDDI, correctement installé sur un PC (système d'exploitation Microsoft Windows, XP SP3, Vista, 7, 8 ou 10 ou ultérieur)

#### **PRESENTATION DU DRIVER DDI**

# **I) CARACTERISTIQUES GENERALES :**

#### **CARACTERISTIQUES ELECTRIQUES**

Alimentation après contact sur tension continue de 8 volts à 18 volts. Masses alimentation et puissance séparées Consommation minimum en fonctionnement à 13 volts : 100 milliampères, Consommation à l'arrêt : 0 milliampère, Limite de consommation maximale : suivant le nombre de voies de commande et la configuration du courant des commandes

#### **CARACTERISTIQUES TEMPERATURE**

En fonctionnement, de -40 $\degree$  à +85 $\degree$ .

**CARACTERISTIQUES ETANCHEITE**

IP67 (sur demande).

# **II) CARACTERISTIQUES DE FONCTIONNEMENT :**

#### **PILOTAGE DES COMMANDES**

De 1 à 8 voies de commandes suivant le type de DDI

Pilotage des entrées de déclenchement par commande par la masse (drain ouvert), résistance de pullup de 1 KOhm au +12V APC intégrée dans le Driver.

Recouvrement d'injection d'une voie sur l'autre (entre cylindres) permis

Durée du Pulse haute tension programmable de 10 à 500 microsecondes Niveau haute tension programmable de 20 à 65 Volts Durée du Peak programmable de 10 à 1000 microsecondes Courant de Peak programmable de 0.5 à 8 Ampères Courant de Hold programmable de 0.5 à 8 Ampères

#### **COMMUNICATIONS**

Une interface série par câble USB-FTDI pour la mise au point du pilotage des commandes.

#### **INSTALLATION DU DRIVER DDI**

Ces recommandations d'installation sont simples mais très importantes.

# **I) INSTALLATION ELECTRIQUE :**

**Lorsque le moteur tourne, veillez à ce que le driver soit bien alimenté électriquement et que la tension de bord (batterie) à l'entrée du driver soit de l'ordre de 13,7 volts. La liaison des masses entre le driver, le bloc moteur et la batterie doit-être irréprochable, la résistance devant être au plus de 0,1 Ohm en tenant compte de la résistance talon de votre multimètre (consulter la notice d'installation du calculateur de gestion moteur).**

Si les masses sont de mauvaise qualité, le driver peut être détruit.

# **II) INSTALLATION MECANIQUE :**

Le driver sera installé dans une zone du véhicule aussi fraiche et ventilée que possible, loin de la chaleur de l'échappement.

**La chaleur ambiante maximum de la zone dans laquelle le driver doit être installé est de 60 degrés.**

Très souvent, dans les véhicules de série, l'électronique de gestion moteur est installée derrière un phare, profitant de la circulation d'air frais, mais à l'abri des intempéries.

En compétition, il peut être plus difficile de protéger l'électronique des intempéries si elle est placée dans une zone fraiche et bien ventilée sous le capot moteur.

### **FAISCEAU DDI08**

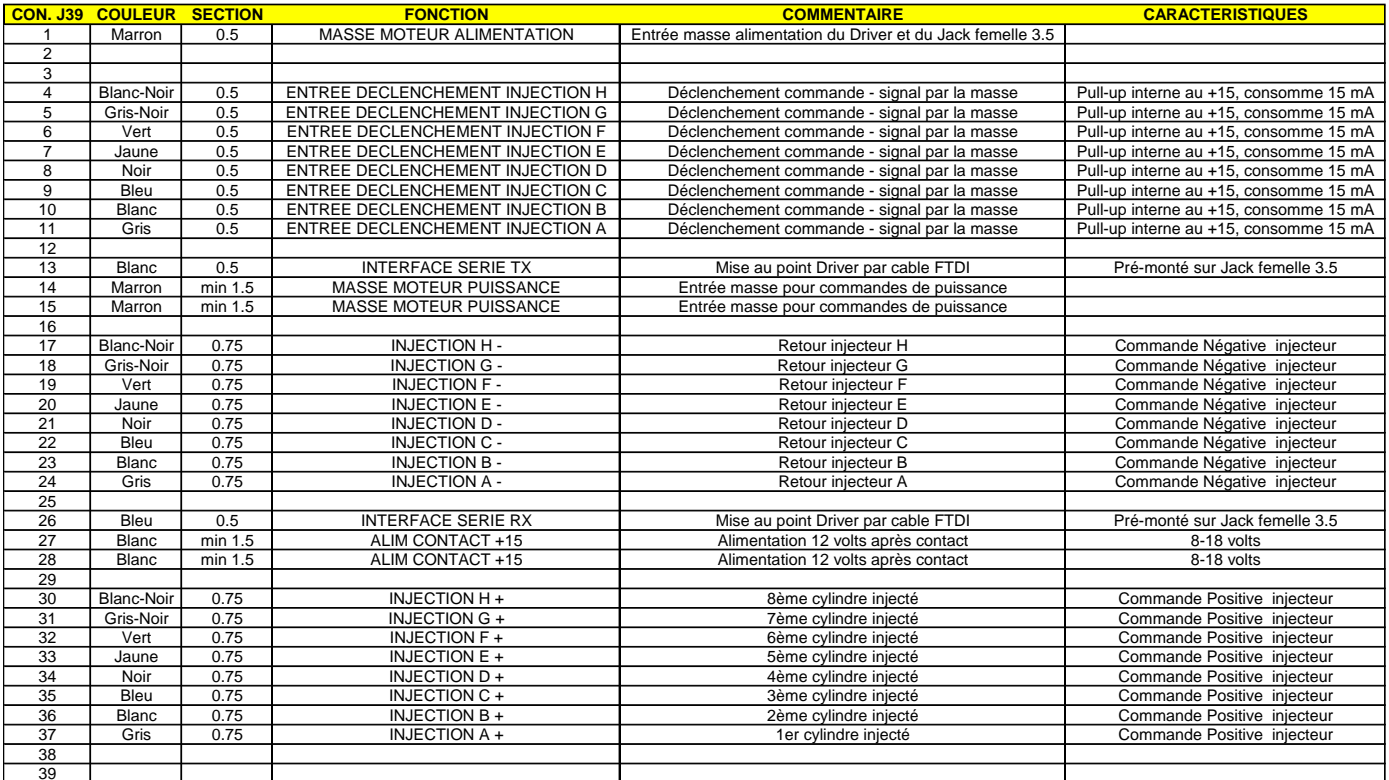

Note: La section des fils est donnée en mm<sup>2</sup>

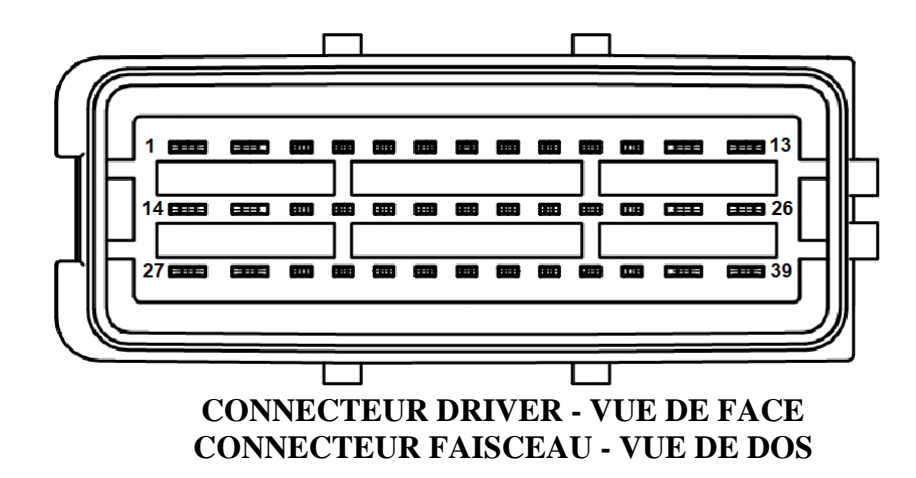

#### **TYPE DE DRIVER**

Suivant le type de Driver, toutes les commandes n'existent pas

- DDI01 Seulement Commande A
- DDI04 Seulement Commandes A B C D
- DDI06 Seulement Commandes A B C D E F
- DDI08 Commandes A B C D E F G H

#### **SORTIES COMMANDES**

Chaque sortie commande possède deux fils de même couleur (gris-gris, blanc-blanc, bleu-bleu, …). Les bobines des injecteurs à commander n'ont pas de polarité. La commande + et la commande peuvent se connecter indifféremment d'un côté ou de l'autre de l'injecteur du moment qu'on ne mélange pas les couleurs (deux gris ensemble, deux blancs ensemble, …).

# **ENTREES DECLENCHEMENT COMMANDES**

La couleur du fil correspond à la couleur des fils de la sortie correspondante.

Chaque entrée de déclenchement de commande possède résistance de Pull-up de 1 KOhm au 12 volts. Le dispositif pilotant le Driver (exemple calculateur de gestion moteur) doit fournir une commande en Drain ouvert:

- mettre cette entrée à la masse lorsqu'il veut commander la voie

- Ne rien passer lorsqu'il veut arrêter la commande de la voie

# Exemple pour 4 injecteurs

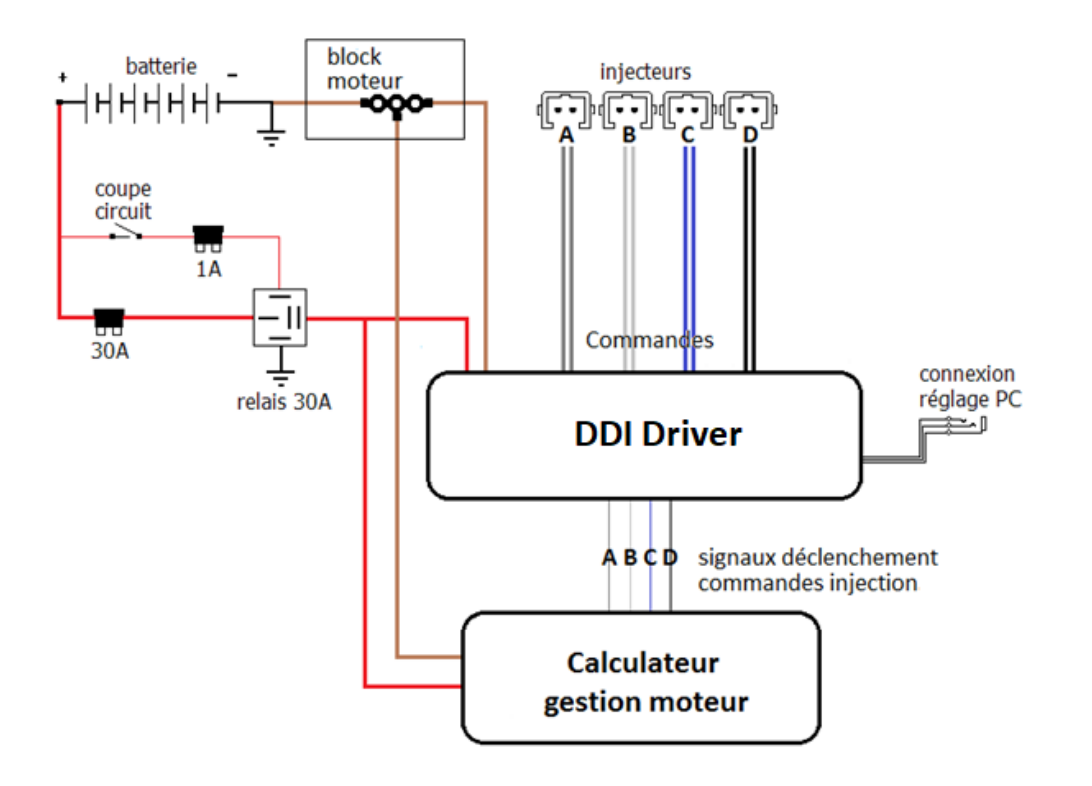

#### **MASSES**

- La masse puissance du driver est prise au même endroit que celle du calculateur de gestion moteur, sur le block moteur.

- La masse alimentation du driver est prise au même endroit que celle du calculateur de gestion moteur, sur le block moteur.

#### **ALIMENTATION**

L'alimentation après contact du driver est prise à la sortie du relais qui alimente le calculateur de gestion moteur.

#### **COMMANDES DECLENCHEMENT INJECTION**

Ce sont les commandes d'injection du calculateur de gestion moteur. Le driver est intercalé entre ces commandes du calculateur et les injecteurs.

# **MONTAGE ALIMENTATION AVEC CALCULATEUR SYBELE**

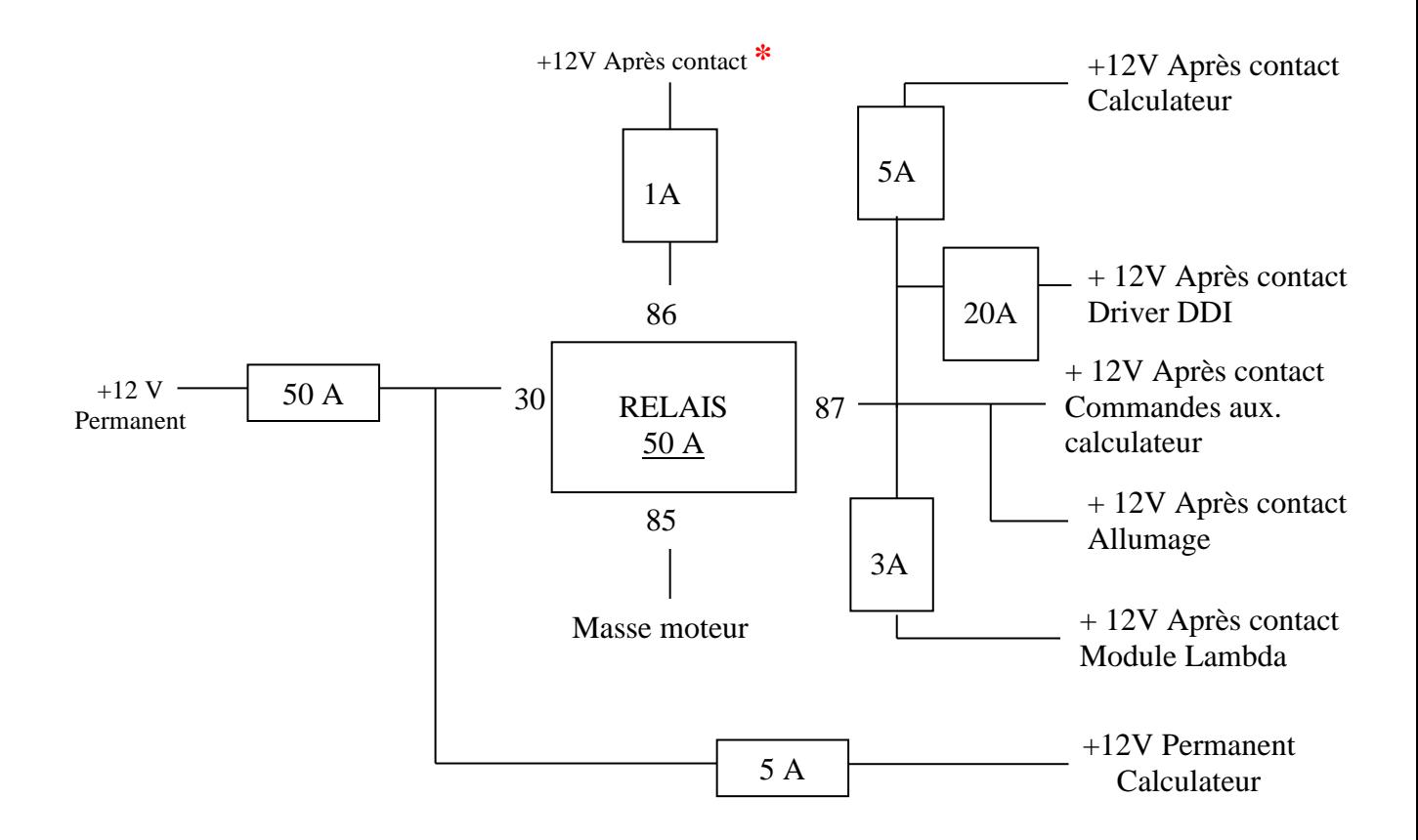

**Sans ce montage, nous ne garantissons pas le bon fonctionnement du système.**

# **NOTE:**

**Dans tous les cas nous conseillons les relais statiques 300 Ampères type Nagares RP250.1-12**

**\* Le +12V Après contact doit être impérativement relié à un interrupteur de coupure moteur.** 

*En coupant le moteur avec le coupe-circuit, vous couperiez en même temps la régulation de tension de l'alternateur, ce qui risque d'endommager fortement le calculateur et le Driver : la tension de l'alternateur non chargée par la batterie peut dépasser 30 volts.*

### **CONFIGURATION DES DRIVERS DDI**

# **I) LANCEMENT DU PROGRAMME WNJDDI :**

Avant de lancer le programme WjnDDI

#### **CONNEXION USB-FTDI**

Connecter le cordon USB-FTDI dans votre PC et dans le Jack femelle du Driver.

#### **FONCTIONNEMENT SPECIAL DU DISPOSITIF DDI POUR LA CONFIGURATION**

Pendant toute la durée de la configuration, le DDI ne devrait pas recevoir de signal de commande sur ses entrées de déclenchement (les entrées de déclenchement de commande du DDI doivent rester au repos) car il ne communique pas pendant qu'il effectue des commandes.

Lorsque la configuration sera terminée, vous pouvez immédiatement recommencer à le faire fonctionner.

#### **LANCEZ LE PROGRAMME WNJDDI**

Lancez le programme en double cliquant sur son icone sur le bureau de l'ordinateur.

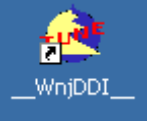

#### **ALIMENTEZ LE DDI**

Si vous avez besoin de le configurer ou de le vérifier, mettez le contact de manière à mettre en route le DDI.

# **II) SELECTION DE LA LANGUE :**

WnjDDI possède un menu principal avec un item Préférences.

Deux langues peuvent être sélectionnées dynamiquement par le menu 'Préférences', l'Anglais et le Français.

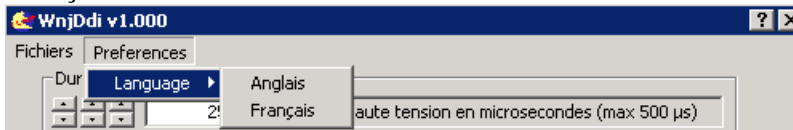

Note : deux packs logiciels existent, un pack Français WnjDDI\_FRA.1.0.0.0 et un pack Anglais WnjDDI\_ENU.1.0.0.0. Ces deux packs ne concernent pas la langue utilisée par WnjDDI mais seulement la langue de la documentation. Aussi, quel que soit le pack que vous avez installé, vous pouvez choisir la langue de fonctionnement de WnjDDI.

# **III) SAUVEGARDE DES CONFIGURATION DDI SUR LE DISQUE DUR :**

WnjDDI possède un menu principal avec un item Fichiers.

Vous pouvez sauvegarder et relire les configurations DDI sur le disque dur de votre ordinateur. Les configurations sont stockées dans le dossier 'Documents\WnjDDI'.

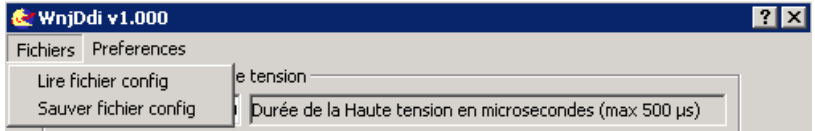

Ainsi, si vous avez besoin de programmer un DDI avec la même configuration, il vous suffira de relire la configuration que vous aviez sauvegardé la fois précédente.

# **IV) AIDE CONTEXTUELLE :**

Tous les réglages ont une aide contextuelle qui vous rappelle à quoi sert le réglage et comment vous devez l'utiliser.

Pour utiliser l'aide contextuelle, cliquez dans le "?" en haut à droite de la fenêtre. Le curseur de la souris devient lui aussi un "?".

Puis cliquez à nouveau sur le réglage ou la valeur ou toute partie pour laquelle vous voulez de l'aide. Par exemple, si vous demandez de l'aide sur la durée du pulse haute tension:

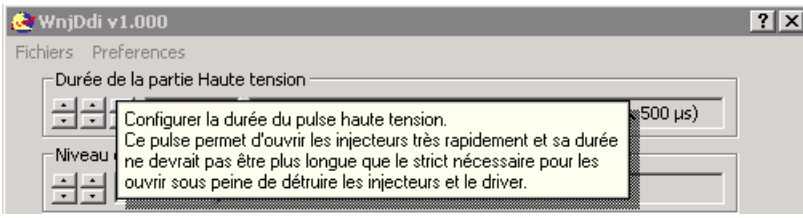

#### **CONFIGURATION DE LA COMMANDE**

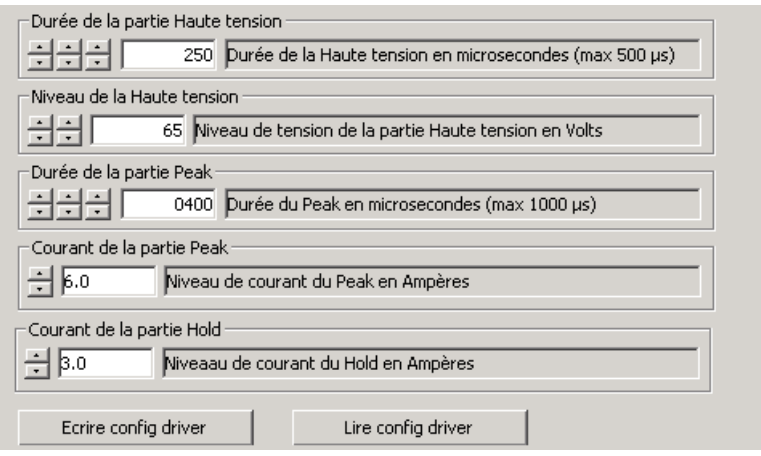

# **I) REGULATION DU PULSE HAUTE TENSION :**

#### **DUREE DU PULSE**

Ce pulse permet d'ouvrir les injecteurs très rapidement et sa durée ne devrait pas être plus longue que le strict nécessaire pour les ouvrir sous peine de détruire les injecteurs et le driver. Mettez 0 pour ne pas avoir de pulse haute tension.

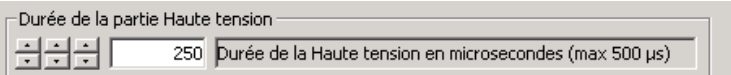

Utilisez le Spin de gauche pour modifier le temps de 100 µs, celui du centre pour modifier de 10 µs et celui de droite pour modifier de 1 µs.

#### **NIVEAU HAUTE TENSION**

En général, c'est le niveau maximum que le driver peut fournir. Peut aller de 20 à 65 Volts par pas de 1 Volt.

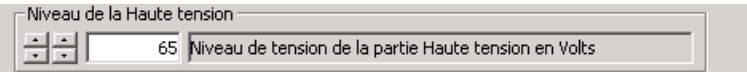

Utilisez le Spin de gauche pour modifier la tension de 10 Volts et celui de droite pour modifier de 1 Volt

#### **II) REGULATION DU PEAK :**

#### **DUREE DU PEAK**

Le Peak est la partie de fort courant nécessaire pour conforter l'ouverture des injecteurs après le pulse de haute tension.

Le driver contrôle le courant pendant toute la durée du Peak Mettez 0 pour ne pas avoir de Peak.

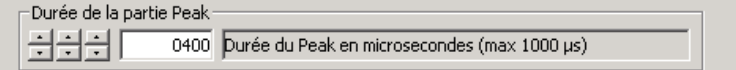

Utilisez le Spin de gauche pour modifier le temps de 100 µs, celui du centre pour modifier de 10 µs et celui de droite pour modifier de 1 µs

#### **COURANT DU PEAK**

Peut aller de 0.5 à 8.0 Ampères par pas de 0.5 Ampères

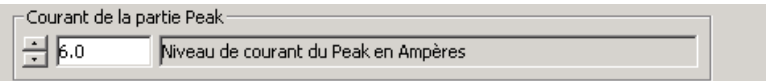

#### **III) REGULATION DU HOLD :**

#### **COURANT DU HOLD**

Le Hold est la partie de faible courant nécessaire pour maintenir l'ouverture des injecteurs après le Peak. Il dure tant que les injecteurs doivent rester ouverts. Peut aller de 0.5 à 8.0 Ampères par pas de 0.5 Ampères

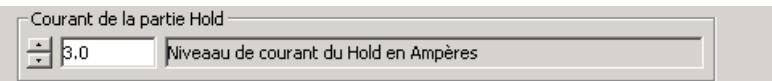

#### **IV) CHARGEMENT DE LA CONFIGURATION :**

Lorsque vous avez configuré la commande, soit manuellement soit en la relisant sur le disque dur, pour envoyer cette configuration au dispositif DDI connecté à votre PC, cliquez sur le bouton [Ecrire config].

Ecrire config driver

# **V) RELECTURE DE LA CONFIGURATION :**

Si vous désirez relire la configuration dans le dispositif DDI connecté à votre PC, cliquez sur le bouton [Lire config].

Lire config driver

La configuration lue dans le DDI s'affiche alors, remplaçant celle qui était affichée précédemment.

#### **VI) SORTIE DU PROGRAMME :**

Pour sortir du programme WnjDDI, cliquez sur le bouton [Terminé]

Terminé

Si vous oubliez et essayez de sortir sans avoir appliqué la configuration, vous recevrez un message d'avertissement<br>WnjDDI

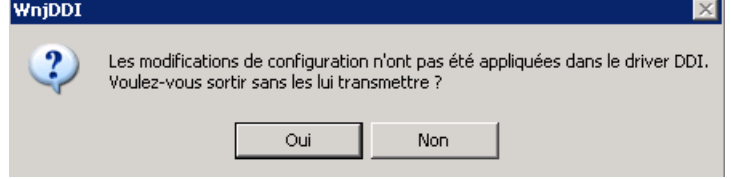

### **EXEMPLES DE REGULATION**

# **I) PULSE HAUTE TENSION AVEC PARTIE PEAK :**

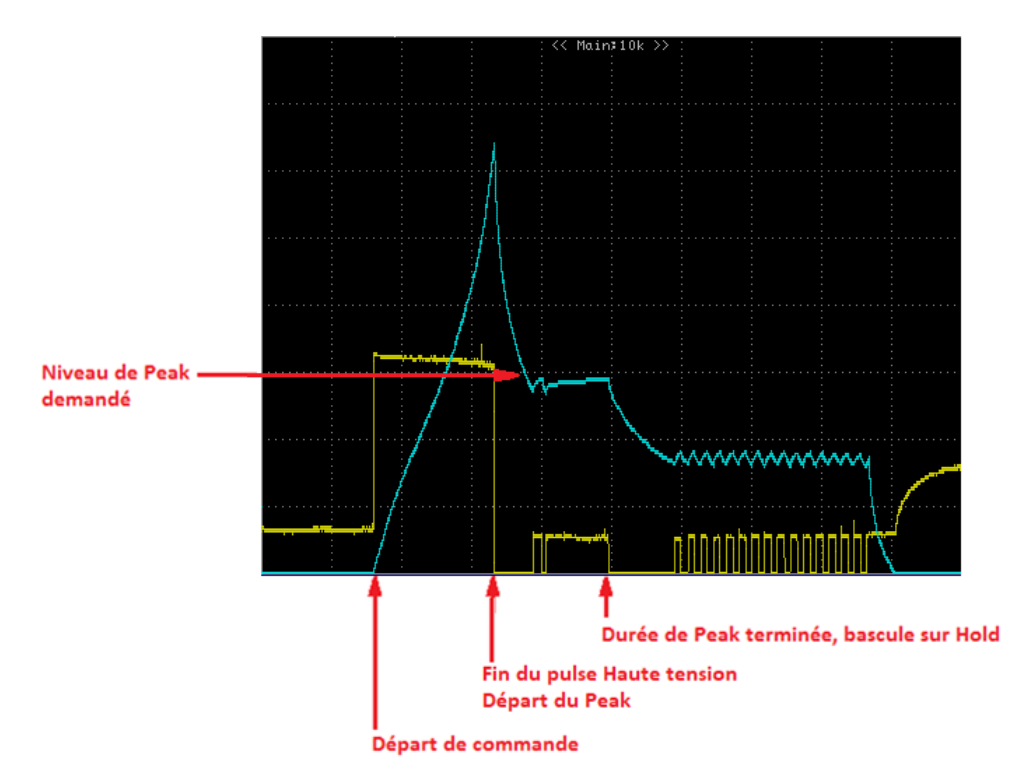

Voir fichier config "Bosch\_0261500073" pour le réglage correspondant

# **II) PULSE HAUTE TENSION SANS PARTIE PEAK :**

Voir fichier config "Bosch\_0261500132" pour le réglage correspondant

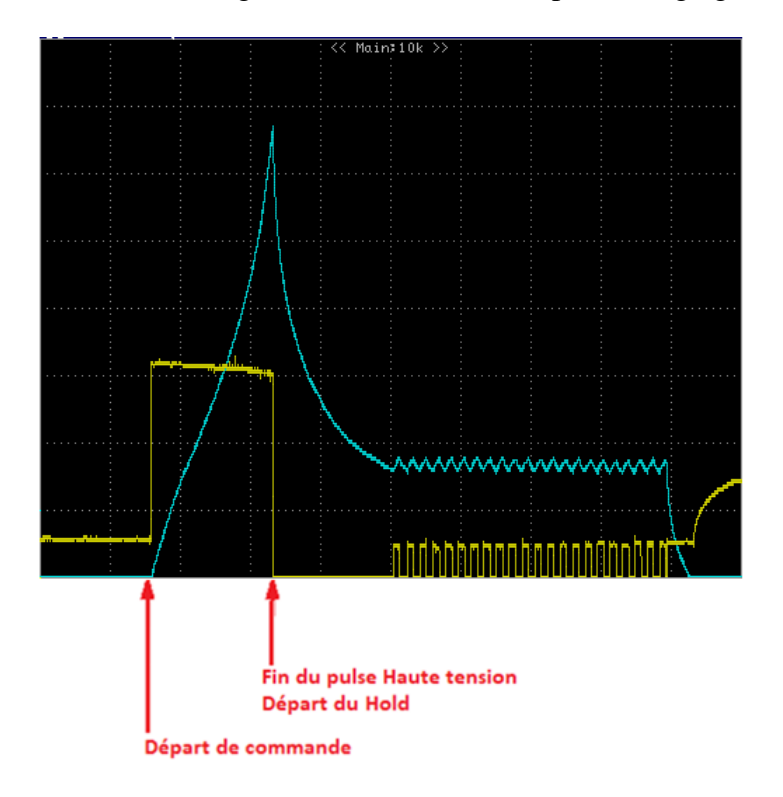